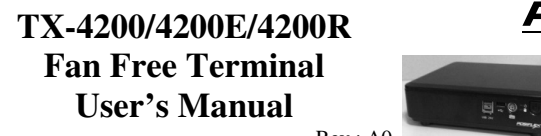

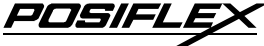

 $Rev: A0$ 

#### **FCC Notes:**

This equipment generates, uses, and can radiate radio frequency energy and, if not installed and used in accordance with the instructions manual, may cause interference to radio communications. It has been tested and found to comply with limits for a Class A digital device pursuant to subpart B of Part 15 of FCC Rules, which are designed to provide reasonable protection against interference when operated in a commercial environment. Operation of this equipment in a residential area is likely to cause interference in which case the user at his owns expense will be required to take whatever measures to correct the interference.

#### **Warranty Limits:**

Warranty terminates automatically when any person other than the authorized technicians opens the machine. The user should consult his/her dealer for the problem happened. Warranty voids if the user does not follow the instructions in application of this merchandise. The manufacturer is by no means responsible for any damage or hazard caused by improper application.

#### **About This Manual:**

Posiflex has made every effort for the accuracy of the content in this manual. However, Posiflex Technology, Inc. will assume no liability for any technical inaccuracies or editorial or other errors or omissions contained herein, nor for direct, indirect, incidental, consequential or otherwise damages, including without limitation loss of data or profits, resulting from the furnishing, performance, or use of this material.

This information is provided "as is" and Posiflex Technology, Inc. expressly disclaims any warranties, expressed, implied or statutory, including without limitation implied warranties of merchantability or fitness for particular purpose, good title and against infringement.

The information in this manual contains only essential hardware concerns for general user and is subject to change without notice. Posiflex Technology, Inc. reserves the right to alter product designs, layouts or drivers without notification. The system integrator shall provide applicative notices and arrangement for special options utilizing this product. The user may find the most up to date information of the hardware from: http://www.posiflex.com or http://www.posiflex.com.tw or http://www.posiflexusa.com

All data should be backed-up prior to the installation of any drive unit or storage peripheral. Posiflex will not be responsible for any loss of data resulting from the use, disuse or misuse of this or any other Posiflex product.

All rights are strictly reserved. No part of this documentation may be reproduced, stored in a retrieval system, or transmitted in any form or by any means, electronic, mechanical, photocopying, or otherwise, without prior express written consent from Posiflex Technology, Inc. the publisher of this documentation.

#### **© Copyright Posiflex Technology, Inc. 2013**

All brand and product names and trademarks are the property of their respective holders. P/N: 14520900020

# **ALERT TO OUR HONORABLE CUSTOMERS:**

Please always read thoroughly all the instructions and documents delivered with the product before you do anything about it. Don't take any premature action before you have a full understanding of the consequences.

# **DAILY MAINTENANCE GUIDE**

For regular cleaning of the TX systems, please use only soft haired brush or dry soft cloth. You may use moist soft cloth to remove stains when necessary. Apply only suitable amount of mild neutral cleaner for obstinate stains. Please note that never use Acryl dissolving solvent or Polycarbonate dissolving solvent. You may apply ammonia-based glass cleaner only on the screen surface.

# **ABOUT THIS PRODUCT**

TX-4200/4200E/4200R Series is a multi-purpose controller that can be ideal for various applications. With a compact housing, Intel Cedar view dual core processor, standard VGA + HDMI display interface, mini-PCIe expansion slot for WIFI, PS/2 port, VESA mounting and more, TX-4200/4200E/4200R Series is so versatile that it can be used as a full fledge POS Box, a Kitchen Video System (KVS) controller and a Digital Signage controller.

- The most reliable Fanfree structure for harsh environment.
- Supports Win POSReady 7/2009, Win7, Win XP pro environment.
- Supports SSD (Solid-State Drive) Data Storage Device or HDD.
- POS system for power saving (Suspension Mode).
- External power support for COM and VGA ports.
- CR port control maximum 2 cash drawers.
- Mini-PCI-E with USB port for TX-4200E/4200R.
- Desktop or Wall Mount Installation.
- VGA daughter card for 2<sup>nd</sup> VGA display.
- Option Power USB board to support 24V power USB for TX-4200E/R only; a pair of rear-side 12V power USB ports to support TX-4200R.

# **INTRODUCTION**

# **PRODUCT PICTURES**

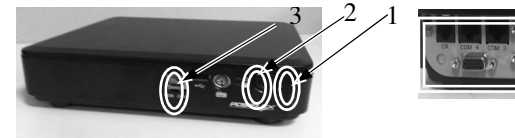

 **TX-4200E Front View** 

**TX-4200E Rear View** 

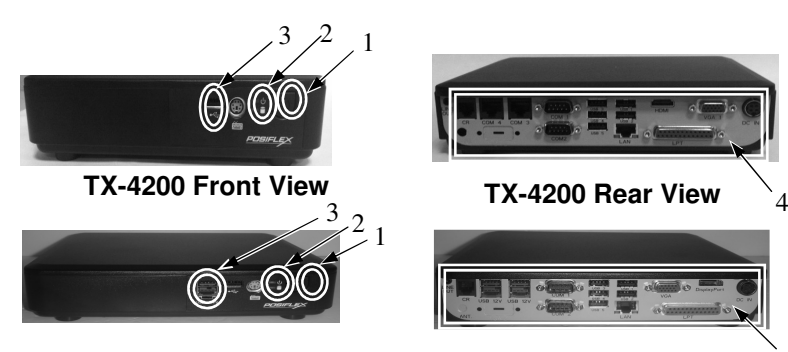

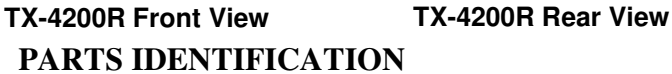

- 1. Power switch.
- 2. LED indicator for power and SSD indicator.
- 3. Power USB 24V port (TX-4200E/4200R)/USB port (TX-4200).
- 4. I/O plate (TX-4200/4200E/4200R) on the rear side (a pair of 12V power USB ports on TX-4200R supported only , relatively COM3/4 ports on TX-4200/4200E rear side).

# **PRODUCT FEATURES**

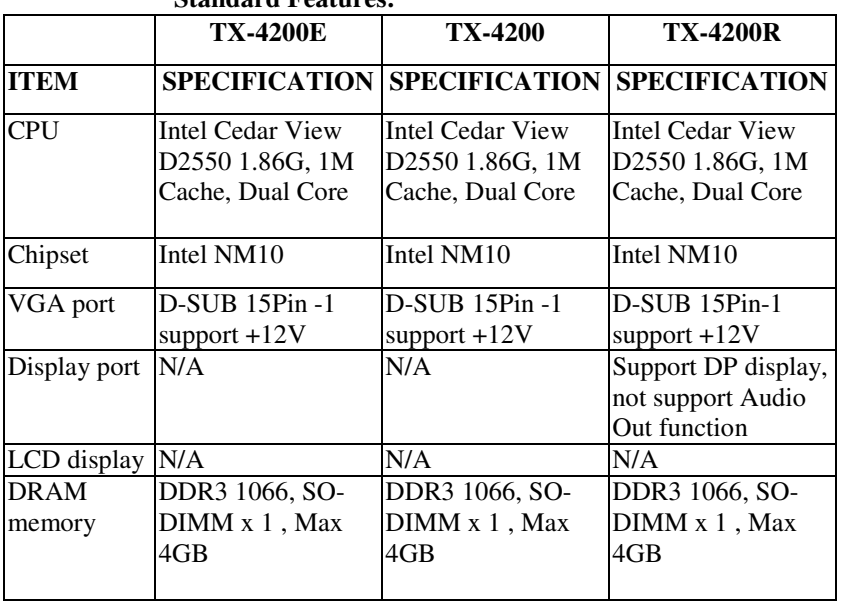

#### **Standard Features:**

4

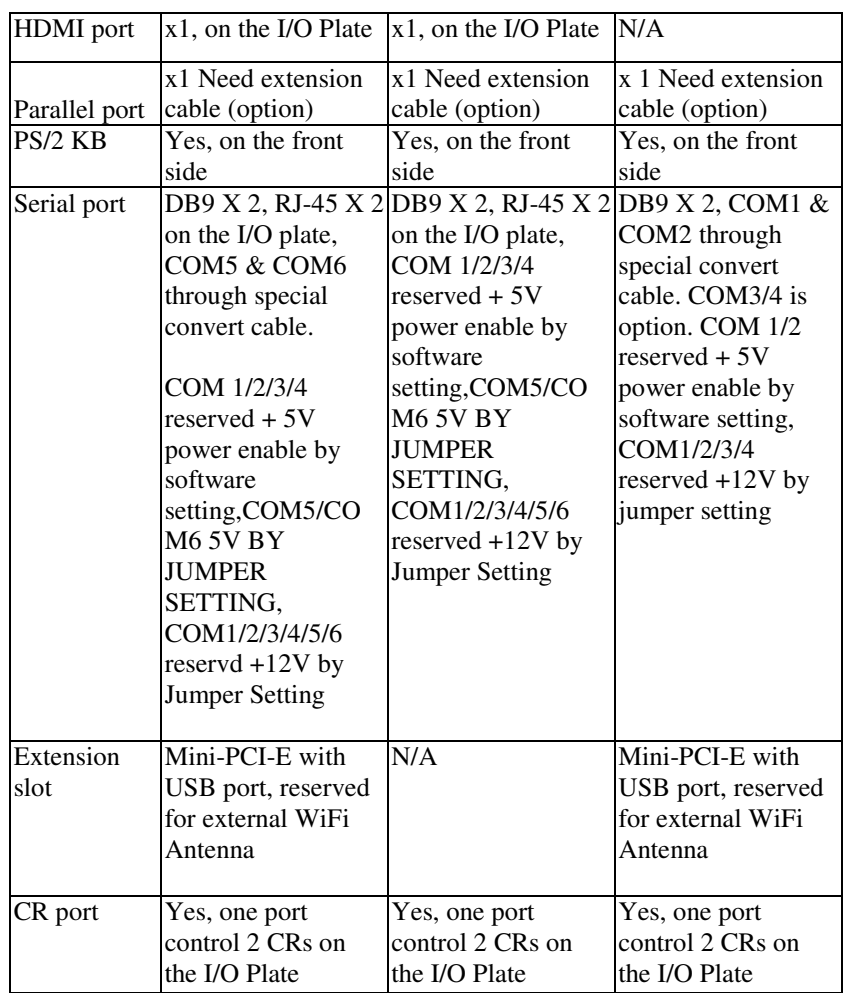

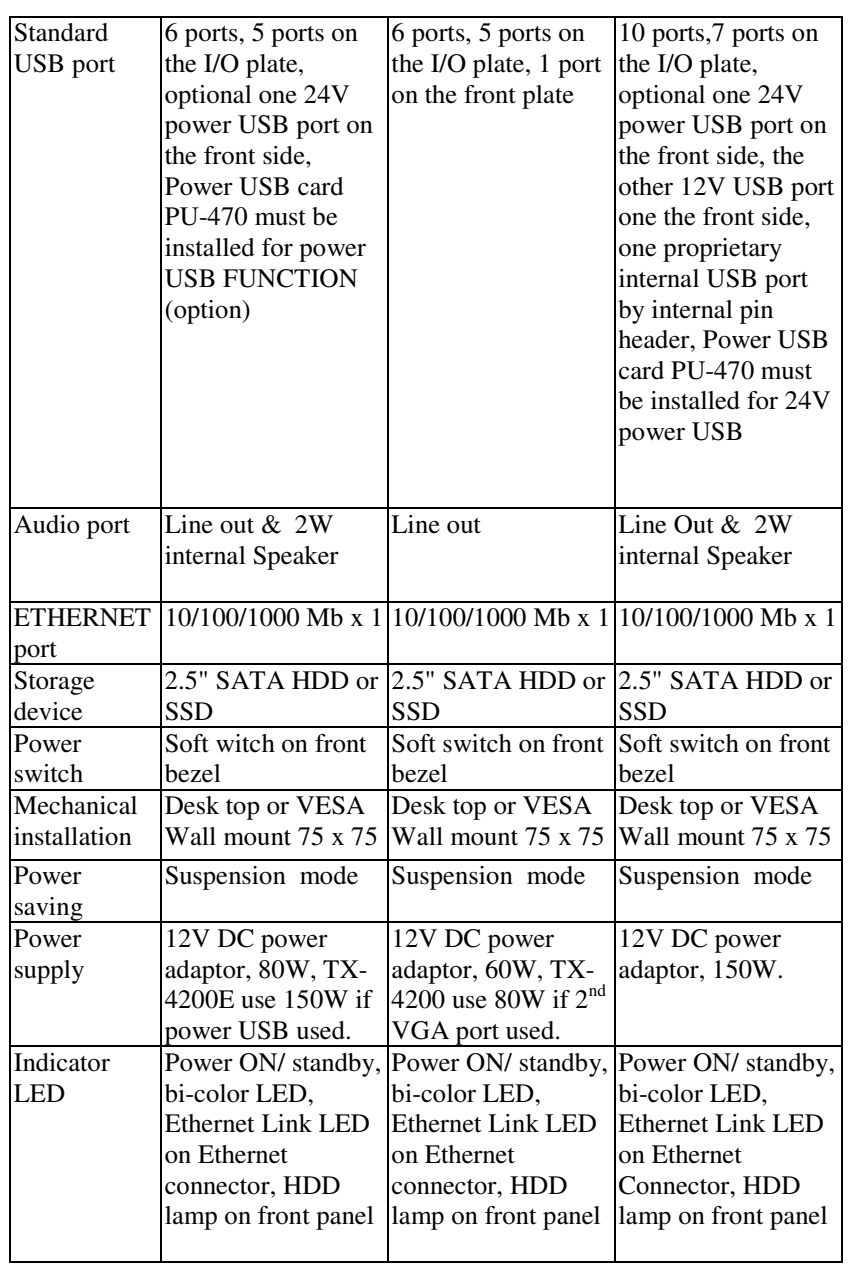

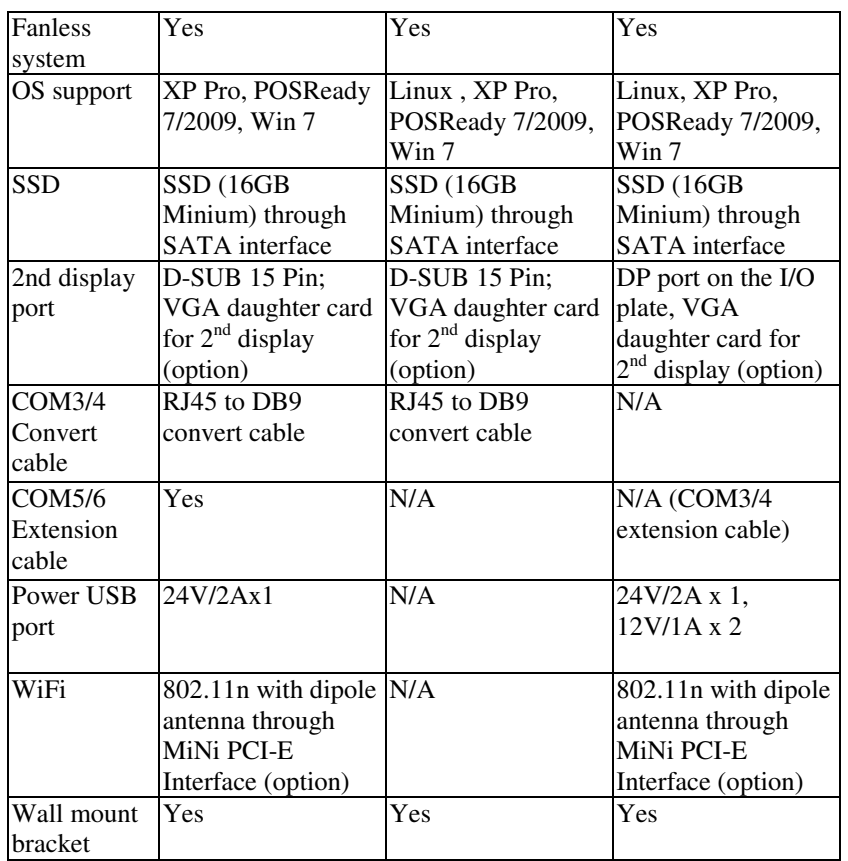

Table: Summary of features

#### **Optional Items:**

- **Note:** The underlined items in the following list means that option must be set prior to shipment from the factory. The rest of items can be set by the dealers.
- a) DDR3 SODIMM memory expansion up to 4GB max.
- b) SATA SSD kit (SSD can't coexist with SATA HDD in main unit).
- c) Preload OS Windows XP Pro, Win 7, POS Ready 2009, POS Ready 7.
- d) Wireless LAN adaptor in Mini-PCI-E interface.

# **INSTALLATION GUIDES**

# **Hardware Power Switch**

The power switch located in the front bezel of main unit. It is a pushbutton switch and controls the power on/off of the whole system.

This power switch turns the system on when pushed

only. This switch turns the system off when pushed

again during power on status. However, if the system hangs due to any reason such as software resource conflict, a simple push on the switch in 10 sec may turn off the power.

**Note: There must always be at least 10 seconds waiting before switching on again once the system is powered off successfully.** 

# **Indicators of power, status and HDD**

There are two indicator LED modules serving for several purposes at front bezel. For HDD indicator, it will flash orange light when the HDD is operating. The relationship between the indicator status and other conditions of "Power LED" is summarized in the following table:

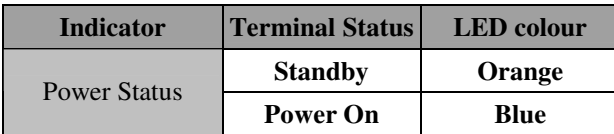

**CAUTION: Before any installation or cable connection to the set, please always make sure that the system is turned off and the external power source to the set is removed to prevent electric hazard! Never touch any metal pin in the connectors or circuits to avoid high voltage hazard or electrostatic discharge damage unless the operator is well grounded. Failure to do the above will void the product warranty!** 

# **Display Issues**

#### **VGA Port**

The VGA port in the TX series system supports either a separately connected LCD monitor or touch monitor. To support the DC power to the display monitor, it requires a qualified technician to set up through BIOS setting. To

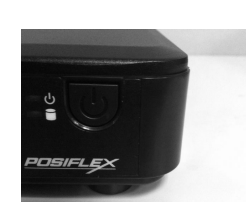

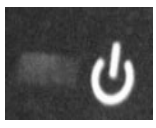

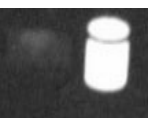

supply the necessary power through the VGA connector, please refer to the Posiflex technical information. **Do not connect other monitor to this port before the power in this port is disabled.** 

### **Rear I/O Plate**

Please hold the base and pull up the terminal **carefully** then you will see the I/O plate.

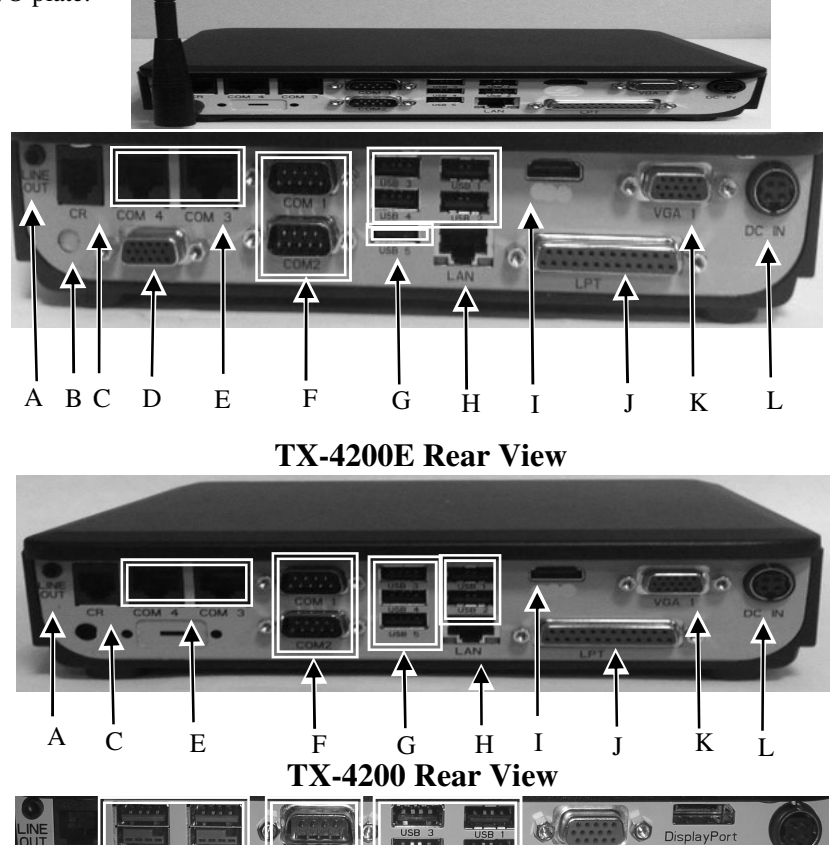

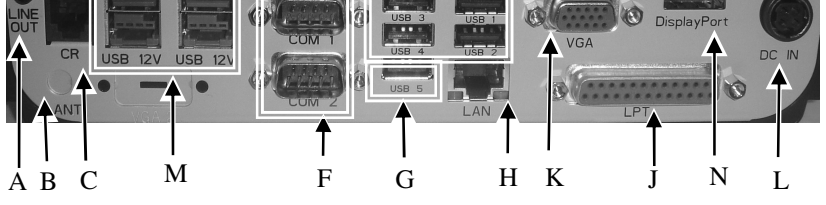

**TX-4200R Rear View** 

Page 8

A: Audio line out port (optional) B: 1x Antenna port (optional) C: 1x CR port D:  $1x \n2^{nd} \nVGA$  port (optional) E: 2x Serial port (RJ-45) COM3 & COM4 port F: 2x Serial port (RS-232) COM1 & COM2 port G: 5x USB ports H: 1x LAN port I: 1x HDMI port J: 1x LPT port K: 1x VGA port (D-sub, 15 PIN) L: 1x DC IN power connecter M: 2x USB +12V port N: 1x Display port

### **Front I/O Plate**

Please hold the base toward yourself for front I/O plate view.

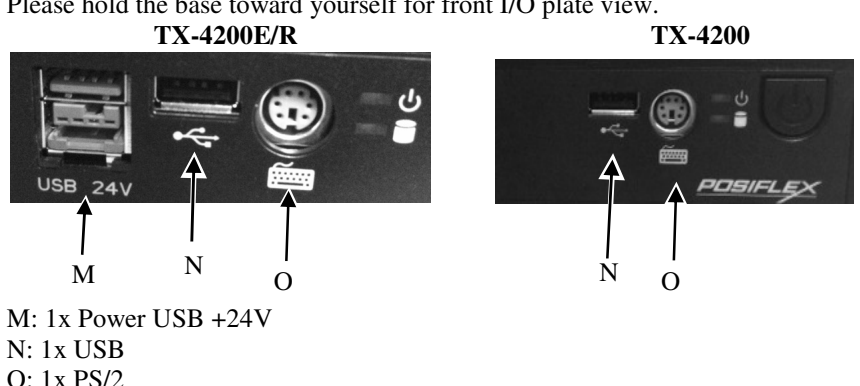

In TX series system, for TX-4200E/4200R/4200, COM1, 2, 3 and 4 can supply a +5 V DC through system BIOS, for TX-4200E/4200, COM 5 &6  $+5V/+12V$ are supported by jumper setting, for TX-4200R, COM1/2/3/4 +12V are supported by jumper setting, for TX-4200, COM1/2/3/4/5/6 +12V are supported by jumper setting The VGA port can support +12 V power through system BIOS setting for Posiflex LCD display monitor. 2<sup>nd</sup> VGA port +12V power is set by jumper. **Nevertheless, except Posiflex peripheral device, do not connect any other device to this port before the power in this port is disabled.** 

#### **CAUTION: Please turn off the system power first! Then hold the base and move the terminal carefully.**

#### **Connecting Cables**

To have the terminal ready for operation, please connect all required cables to the appropriate connectors. Please make sure that each connector is connected to the correct port with the correct orientation. **Damages due to incorrect connection or orientation are not covered by product warranty!**

Some connectors like the COM port or LAN port or CR connector have to be gently inserted until a click is heard. It is recommended that connectors such as the COM port and VGA connector be screwed into place once seated. Please make sure that each connector has to be connected to the right device in the right way.

#### **CAUTION: On doing any insertion or extraction of any connector, please always hold the connector head itself instead of pulling on the cable wire. Failure to do this could damage the cable and jack that is considered as an artificial destruction and is not covered by the warranty.**

## **Connecting Cash Drawer (Optional)**

The RJ11 connector in I/O area of a TX-4200/4200E/4200R system can be used for controlling most of the common cash drawers which are driven by +12V signal. However, it is most recommended to use Posiflex CR seriesfor best compliance to operate the opening mechanism and to monitor the drawer open status. Use the cable supplied with the cash drawer for connection to the CR port in TX system. This cable has a 6-pole plug at one end and an 6-pole plug at the other. The 6-pole plug should be inserted into the connector marked: "signal cable from POS Printer" at the rear of the cash drawer. The 6-pole plug should be inserted in the connector marked "CR" found in the main connection area in the system.

## **Wall Mount Application**

In order to present in clearly organized visuals and freeing up valuable desk space, TX-4200/4200E/4200R series support wall mount application and VESA mount standard. After screw-fitting the upgrade kit WB\*4200 bracket, TX-4200/4200E/4200R can apply mounting function and VESA standard application. For installation step, please refer to the WB\*4200 bracket installation guide.

Page 10

### **System Recovery**

For TX systems preloaded with Windows POS Ready / Win 7 / Linux on HDD or Solid State Drive, Posiflex provides recovery DVD delivered with the terminal for the preloaded operating system. **The System Integrator shall take care of software restoration after OS recovered.** A Posiflex supplied USB interface DVD drive will be required for such action. Other brand DVD-ROM drive may require its own driver different from what supported in the recovery DVD.

**Please use the recovery DVD in rescue operation only. Using it otherwise may wipe out whatever stored in the storage device!** All upgrade devices drivers needed for manual installation in usual way are available in the subfolder "\drivers" in OS recovered HDD and the latest versions of these required drivers will be available on our web: http://www.posiflex.com. Then follow instructions from your system integrator for software recovery.

# **Operating System Installation**

This product is highly professionalized equipment. The installation of an OS into a machine without any preloaded OS could be a major difficulty for average user or obstacle by possibly unintentional negligence even for PC veterans to accomplish such a task. Therefore, OS installation into a system without preloaded OS is highly discouraged. Posiflex Technology, Inc. shall not be responsible for any technical support to questions in this aspect.

# **APPLICATION ENVIRONMENT**

It is **very** important that you check the following operational guidelines:

### **Ventilation**

This terminal must **NOT** be operated in an environment with restricted ventilation. There must be at least 25 mm air clearance around any top or side ventilation holes with a free flow of air around the unit at **ALL** times for the installation.

# **Operating Environment**

The equipment must not be operated or stored in extremes of both temperature and humidity/moisture. (Operating range  $0^{\circ}$ C to  $40^{\circ}$ C and up to  $80\%$ humidity – none condensing, max. wet bulb 26°C)

# **Power Supply**

The operating voltage range of the power adaptor should cover the local power supply for proper operation. The power cable, the power outlet and any power fusing arrangements must conform to local safety regulations.

Please never do any connection / disconnection when system is still powered on. Please always keep the external power adaptor in a free air circulation.

### **Automatic Power on Control**

The system may also turn on according to some preset conditions such as Modem Ring Up and Alarm Clock Wake Up or LAN Wake Up.

When the TX system is turned off after a successful boot up, the preset automatic power on functions will keep monitoring for the preset conditions and turn on the system when the preset conditions are met.

Please notice that if the TX system is improperly turned off before a complete boot up procedure, the above preset power on control functions will be disabled until next turning off after a complete boot up.

# **Storage Device**

The standard system storage device is 2.5" SATA HDD in the main unit. This device can be replaced.

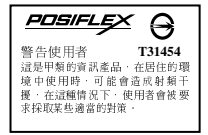

**警告**<br>太電池加里更換不正確會有爆炸的危險 請依製造商說明書處理用過之電池